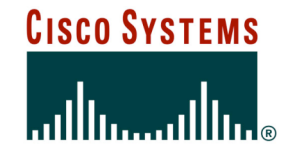

# **BGP and the Internet**

**Using Communities for Multihoming**

© 2004, Cisco Systems, Inc. All rights reserved. 1

## **Multihoming and Communities**

## • **The BGP community attribute is a very powerful tool for assisting and scaling BGP Multihoming**

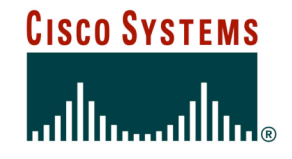

# **Loadsharing Using Communities**

**4 links – Private AS**

Cisco ISP **Workshops** 

© 2004, Cisco Systems, Inc. All rights reserved. 3

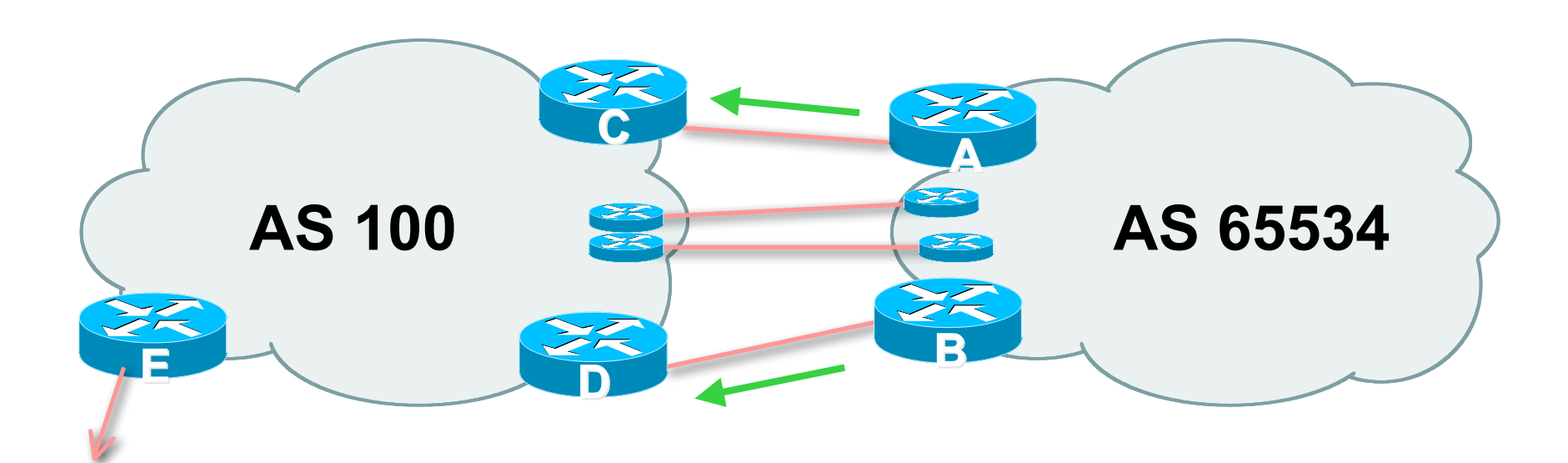

## • **AS100 removes private AS and any customer subprefixes from Internet announcement**

- **Announce /19 aggregate on each link**
- **Split /19 and announce as four /21s, one on each link**

**basic inbound loadsharing**

**assumes equal circuit capacity and even spread of traffic across address block**

• **Vary the split until "perfect" loadsharing achieved**

**use the no-export community for subprefixes**

Cisco ISP **Workshops** 

#### • **Router A Configuration**

**router bgp 65534**

**network 121.10.0.0 mask 255.255.224.0**

**network 121.10.0.0 mask 255.255.248.0**

**neighbor 122.102.10.2 remote-as 100**

**neighbor 122.102.10.2 send-community**

**neighbor 122.102.10.2 prefix-list subblocks1 out**

**neighbor 122.102.10.2 route-map routerC-out out**

**neighbor 122.102.10.2 prefix-list default in**

**!**

..next slide

```
ip prefix-list subblocks1 permit 121.10.0.0/19
ip prefix-list subblocks1 permit 121.10.0.0/21
!
ip prefix-list firstblock permit 121.10.0.0/21
ip prefix-list default permit 0.0.0.0/0
!
route-map routerC-out permit 10
match ip address prefix-list firstblock
 set community no-export
route-map routerC-out permit 20
```
#### • **Router B Configuration**

**router bgp 65534**

**network 121.10.0.0 mask 255.255.224.0**

**network 121.10.24.0 mask 255.255.248.0**

**neighbor 122.102.20.2 remote-as 100**

**neighbor 122.102.20.2 send-community**

**neighbor 122.102.20.2 prefix-list subblocks2 out**

**neighbor 122.102.20.2 route-map routerD-out out**

**neighbor 122.102.20.2 prefix-list default in**

**!**

..next slide

```
ip prefix-list subblocks2 permit 121.10.0.0/19
ip prefix-list subblocks2 permit 121.10.24.0/21
!
ip prefix-list secondblock permit 121.10.24.0/21
ip prefix-list default permit 0.0.0.0/0
!
route-map routerD-out permit 10
match ip address prefix-list secondblock
 set community no-export
route-map routerD-out permit 20
```
#### • **Router E Configuration**

```
router bgp 100
neighbor 122.102.10.17 remote-as 110
neigbhor 122.102.10.17 remove-private-AS
!
```
- **Router E removes the private AS from external announcements**
- **Router E automatically removes subprefixes with no-export community set**
- **Private AS still visible inside AS100**

Cisco ISP **Workshops** 

- **Router C and D configuration is as previously**
- **AS100 routers will not advertise prefixes marked with community no-export to other ASes**
- **AS100 routers still need to filter the private AS**
- **Only a single /19 prefix is announced to the Internet no routing table bloat! :-)**

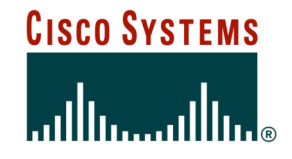

# **Loadsharing Using Communities**

**4 links – Public AS**

Cisco ISP **Workshops** 

© 2004, Cisco Systems, Inc. All rights reserved. 12

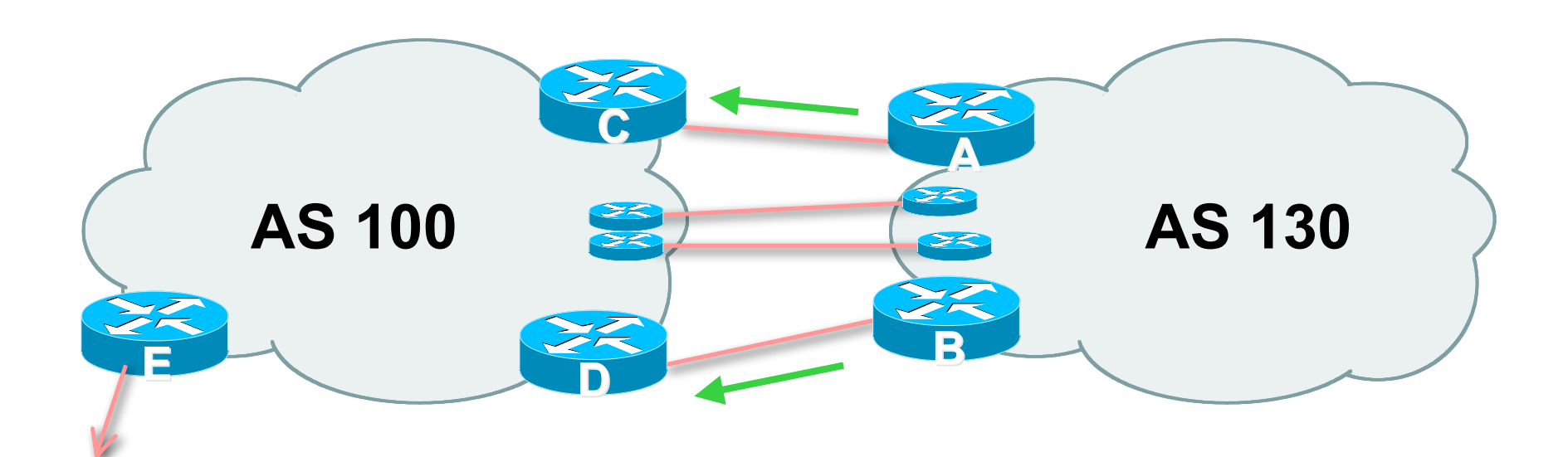

• **4 links between AS130 and AS100**

- **Announce /19 aggregate on each link**
- **Split /19 and announce as four /21s, one on each link**

**basic inbound loadsharing**

**assumes equal circuit capacity and even spread of traffic across address block**

• **Vary the split until "perfect" loadsharing achieved**

**use the no-export community for subprefixes**

Cisco ISP **Workshops** 

#### • **Router A Configuration**

**router bgp 130**

**network 121.10.0.0 mask 255.255.224.0**

**network 121.10.0.0 mask 255.255.248.0**

**neighbor 122.102.10.2 remote-as 100**

**neighbor 122.102.10.2 send-community**

**neighbor 122.102.10.2 prefix-list subblocks1 out**

**neighbor 122.102.10.2 route-map routerC-out out**

**neighbor 122.102.10.2 prefix-list default in**

**!**

..next slide

```
ip prefix-list subblocks1 permit 121.10.0.0/19
ip prefix-list subblocks1 permit 121.10.0.0/21
!
ip prefix-list firstblock permit 121.10.0.0/21
ip prefix-list default permit 0.0.0.0/0
!
route-map routerC-out permit 10
match ip address prefix-list firstblock
 set community no-export
route-map routerC-out permit 20
```
#### • **Router B Configuration**

**router bgp 130**

**network 121.10.0.0 mask 255.255.224.0**

**network 121.10.24.0 mask 255.255.248.0**

**neighbor 122.102.20.2 remote-as 100**

**neighbor 122.102.20.2 send-community**

**neighbor 122.102.20.2 prefix-list subblocks2 out**

**neighbor 122.102.20.2 route-map routerD-out out**

**neighbor 122.102.20.2 prefix-list default in**

**!**

..next slide

```
ip prefix-list subblocks2 permit 121.10.0.0/19
ip prefix-list subblocks2 permit 121.10.24.0/21
!
ip prefix-list secondblock permit 121.10.24.0/21
ip prefix-list default permit 0.0.0.0/0
!
route-map routerD-out permit 10
match ip address prefix-list secondblock
 set community no-export
route-map routerD-out permit 20
```
#### • **Router C Configuration**

**router bgp 100 neighbor 122.102.10.1 remote-as 130 neighbor 122.102.10.1 default-originate neighbor 122.102.10.1 prefix-list Customer in neighbor 122.102.10.1 prefix-list default out ! ip prefix-list Customer permit 121.10.0.0/19 le 21 ip prefix-list default permit 0.0.0.0/0**

#### • **Router D Configuration**

**router bgp 100 neighbor 122.102.10.5 remote-as 130 neighbor 122.102.10.5 default-originate neighbor 122.102.10.5 prefix-list Customer in neighbor 122.102.10.5 prefix-list default out ! ip prefix-list Customer permit 121.10.0.0/19 le 21 ip prefix-list default permit 0.0.0.0/0**

#### • **Router E Configuration**

```
router bgp 100
neighbor 122.102.10.17 remote-as 110
neighbor 122.102.10.17 filter-list 1 out
!
ip as-path access-list 1 permit ^130$
ip as-path access-list 1 permit ^$
```
• **Router E only has to announce AS130 in the same way it announces other ASes**

- **AS100 routers will not advertise prefixes marked with community no-export to other ASes**
- **AS100 ISP has no configuration work to do**

**AS130 ISP can control his own loadsharing**

• **Only a single /19 prefix is announced to the Internet - no routing table bloat! :-)**

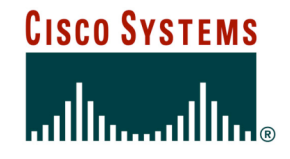

**An example of how ISPs use communities…**

Cisco ISP Workshops

© 2004, Cisco Systems, Inc. All rights reserved. 23

- **Informational RFC**
- **Describes how to implement loadsharing and backup on multiple inter-AS links**
	- **BGP communities used to determine local preference in upstream's network**
- **Gives control to the customer**
- **Simplifies upstream's configuration simplifies network operation!**

## • **Community values defined to have particular meanings:**

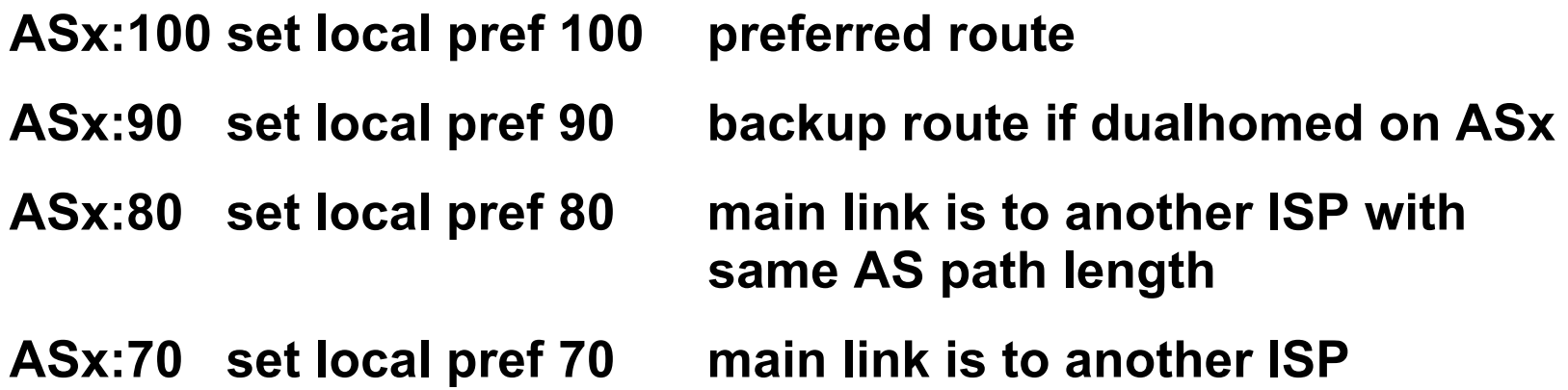

#### • **Sample Customer Router Configuration**

```
router bgp 130
 neighbor x.x.x.x remote-as 100
 neighbor x.x.x.x description Backup ISP
 neighbor x.x.x.x route-map config-community out
 neighbor x.x.x.x send-community
!
ip as-path access-list 20 permit ^$
ip as-path access-list 20 deny .*
!
route-map config-community permit 10
 match as-path 20
  set community 100:90
```
#### • **Sample ISP Router Configuration**

```
! Homed to another ISP
```

```
ip community-list 70 permit 100:70
```

```
! Homed to another ISP with equal ASPATH length
```

```
ip community-list 80 permit 100:80
```

```
! Customer backup routes
```

```
ip community-list 90 permit 100:90
```

```
!
```

```
route-map set-customer-local-pref permit 10
```

```
match community 70
```

```
set local-preference 70
```
#### • **Sample ISP Router Configuration**

```
route-map set-customer-local-pref permit 20
match community 80
 set local-preference 80
!
route-map set-customer-local-pref permit 30
match community 90
 set local-preference 90
!
route-map set-customer-local-pref permit 40
 set local-preference 100
```
## • **Supporting RFC1998**

**many ISPs do, more should**

**check AS object in the Internet Routing Registry**

**if you do, insert comment in AS object in the IRR**

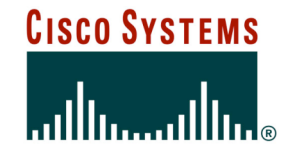

# **Two links to the same ISP**

**One link primary, the other link backup only**

## **Two links to the same ISP**

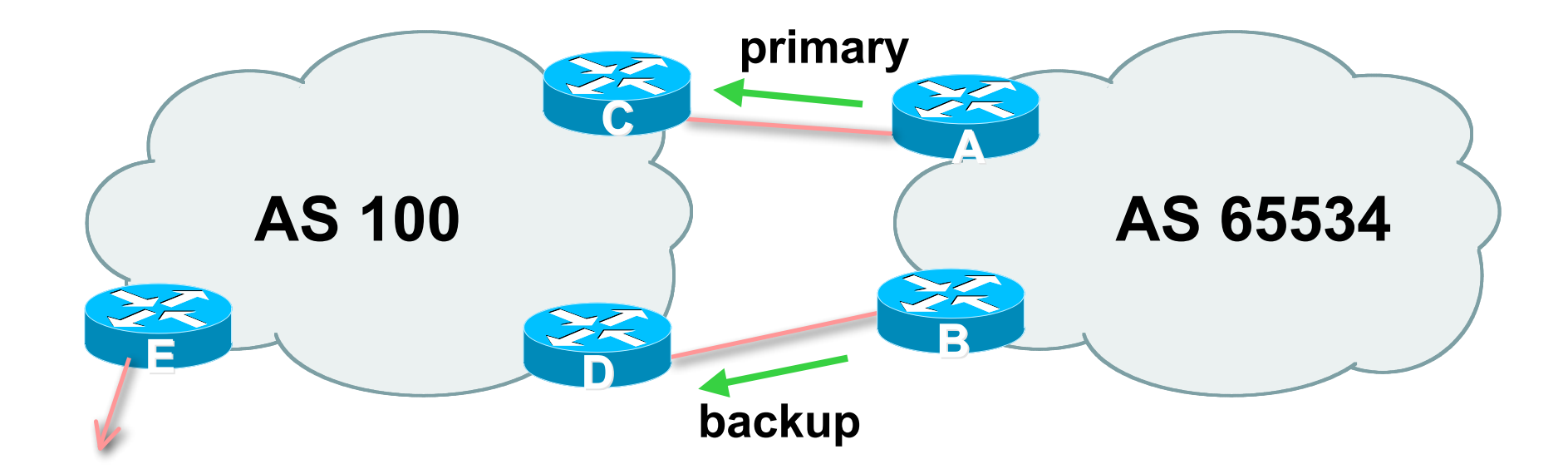

## • **AS100 proxy aggregates for AS 65534**

- **Announce /19 aggregate on each link primary link makes standard announcement backup link sends community**
- **When one link fails, the announcement of the /19 aggregate via the other link ensures continued connectivity**

#### • **Router A Configuration**

```
router bgp 65534
network 121.10.0.0 mask 255.255.224.0
neighbor 122.102.10.2 remote-as 100
neighbor 122.102.10.2 description RouterC
neighbor 122.102.10.2 prefix-list aggregate out
neighbor 122.102.10.2 prefix-list default in
!
ip prefix-list aggregate permit 121.10.0.0/19
ip prefix-list default permit 0.0.0.0/0
!
```
#### • **Router B Configuration**

**router bgp 65534**

**network 121.10.0.0 mask 255.255.224.0**

**neighbor 122.102.10.6 remote-as 100**

**neighbor 122.102.10.6 description RouterD**

**neighbor 122.102.10.6 send-community**

**neighbor 122.102.10.6 prefix-list aggregate out**

**neighbor 122.102.10.6 route-map routerD-out out**

**neighbor 122.102.10.6 prefix-list default in**

**neighbor 122.102.10.6 route-map routerD-in in**

**!**

..next slide

```
ip prefix-list aggregate permit 121.10.0.0/19
ip prefix-list default permit 0.0.0.0/0
!
route-map routerD-out permit 10
match ip address prefix-list aggregate
 set community 100:90
route-map routerD-out permit 20
!
route-map routerD-in permit 10
 set local-preference 90
```
**!**

#### • **Router C Configuration (main link)**

**router bgp 100 neighbor 122.102.10.1 remote-as 65534 neighbor 122.102.10.1 default-originate neighbor 122.102.10.1 prefix-list Customer in neighbor 122.102.10.1 prefix-list default out ! ip prefix-list Customer permit 121.10.0.0/19**

**ip prefix-list default permit 0.0.0.0/0**

• **Router D Configuration (backup link)**

```
router bgp 100
```
**neighbor 122.102.10.5 remote-as 65534**

**neighbor 122.102.10.5 default-originate**

**neighbor 122.102.10.5 prefix-list Customer in**

**neighbor 122.102.10.5 route-map bgp-cust-in in**

**neighbor 122.102.10.5 prefix-list default out**

```
!
```

```
ip prefix-list Customer permit 121.10.0.0/19
ip prefix-list default permit 0.0.0.0/0
!
```
..next slide

```
ip prefix-list Customer permit 121.10.0.0/19
  ip prefix-list default permit 0.0.0.0/0
  !
  ip community-list 90 permit 100:90
  !
<snip>
  route-map bgp-cust-in permit 30
   match community 90
   set local-preference 90
  route-map bgp-cust-in permit 40
   set local-preference 100
```
#### • **Router E Configuration**

```
router bgp 100
network 121.10.0.0 mask 255.255.224.0
neighbor 122.102.10.17 remote-as 110
neighbor 122.102.10.17 filter-list 1 out
!
ip as-path access-list 1 deny ^(65534_)+$
ip as-path access-list 1 permit ^$
ip route 121.10.0.0 255.255.224.0 null0
```
- **Router E removes prefixes in the private AS from external announcements**
- **Private AS still visible inside AS100**

Cisco ISP Workshops

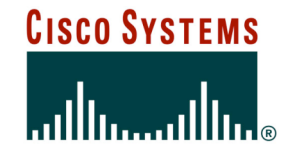

# **Two links to different ISPs**

**One link primary, the other link backup only**

Workshops

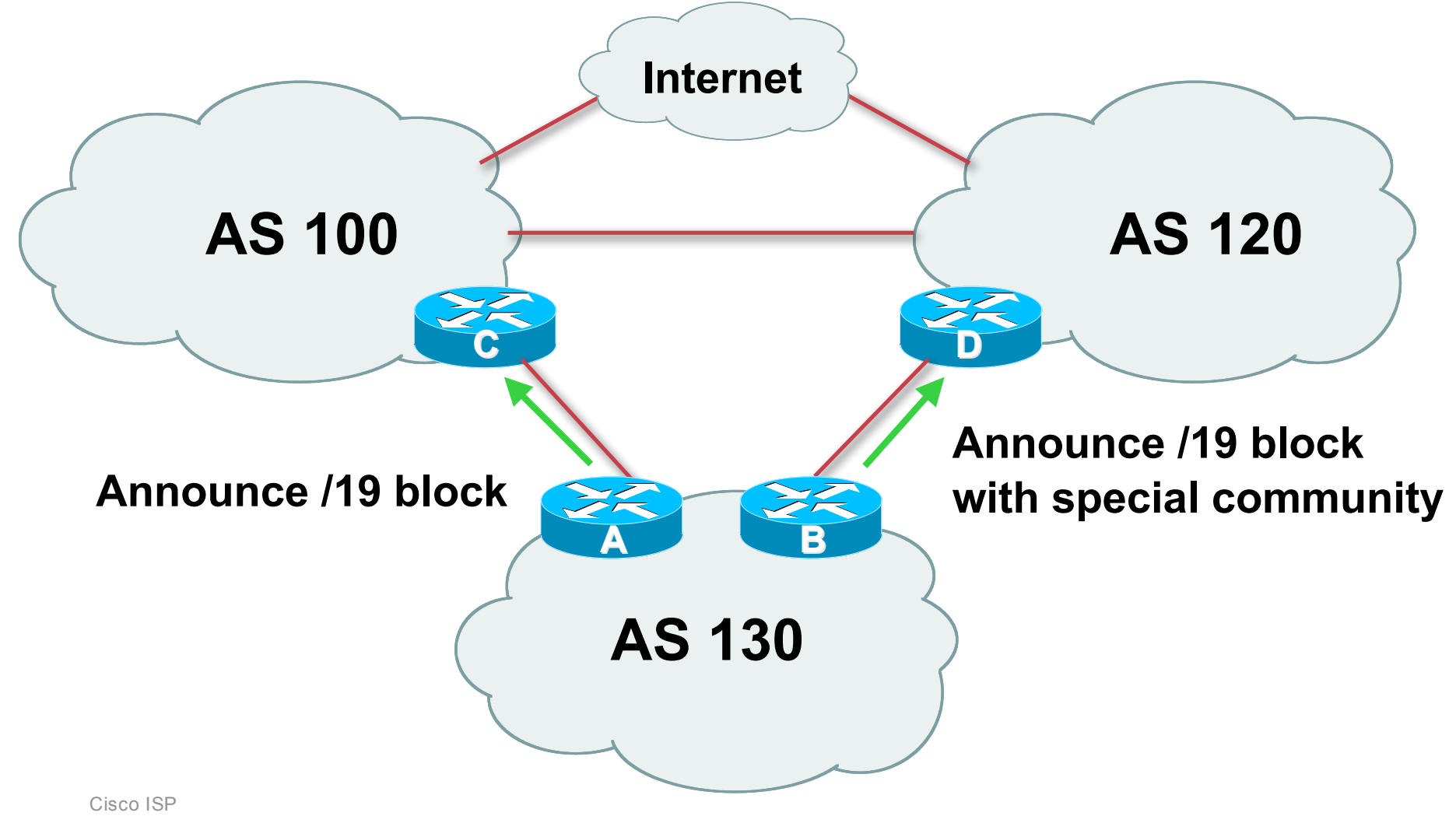

## • **Announce /19 aggregate on each link**

**main link sends community 100:100 – this sets local pref in AS100 to 100**

**backup link sends community 120:80 – this sets local pref in AS120 to 80**

• **When one link fails, the announcement of the /19 aggregate via the other link ensures continued connectivity**

- **Note that this assumes that AS100 and AS120 are interconnected**
- **If they are not, AS path length "stuffing" has to be used too**

**but that can be done on a per community basis also**

#### • **Router A Configuration**

```
router bgp 130
network 121.10.0.0 mask 255.255.224.0
neighbor 122.102.10.1 remote-as 100
neighbor 122.102.10.1 prefix-list aggregate out
neighbor 122.102.10.1 route-map routerC-out out
neighbor 122.102.10.1 prefix-list default in
!
ip prefix-list aggregate permit 121.10.0.0/19
ip prefix-list default permit 0.0.0.0/0
!
route-map routerC-out permit 10
```

```
set community 100:100
```
#### • **Router B Configuration**

**router bgp 130**

**network 121.10.0.0 mask 255.255.224.0**

**neighbor 220.1.5.1 remote-as 120**

**neighbor 220.1.5.1 prefix-list aggregate out**

**neighbor 220.1.5.1 route-map routerD-out out**

**neighbor 220.1.5.1 prefix-list default in**

**neighbor 220.1.5.1 route-map routerD-in in**

..next slide

```
ip prefix-list aggregate permit 121.10.0.0/19
ip prefix-list default permit 0.0.0.0/0
!
route-map routerD-out permit 10
 set community 120:80
!
route-map routerD-in permit 10
 set local-preference 80
```
## • **Router D**

**sees path from router B with community 120:80 set – sets local preference to 80**

**sees path from peering with AS100 – default local preference is 100**

**local-pref comes before AS Path length**

**highest local-pref wins**

**traffic for AS130 is sent to AS100**

## • **Router D**

**Only requires RFC1998 configuration no per customer configuration scalability!**

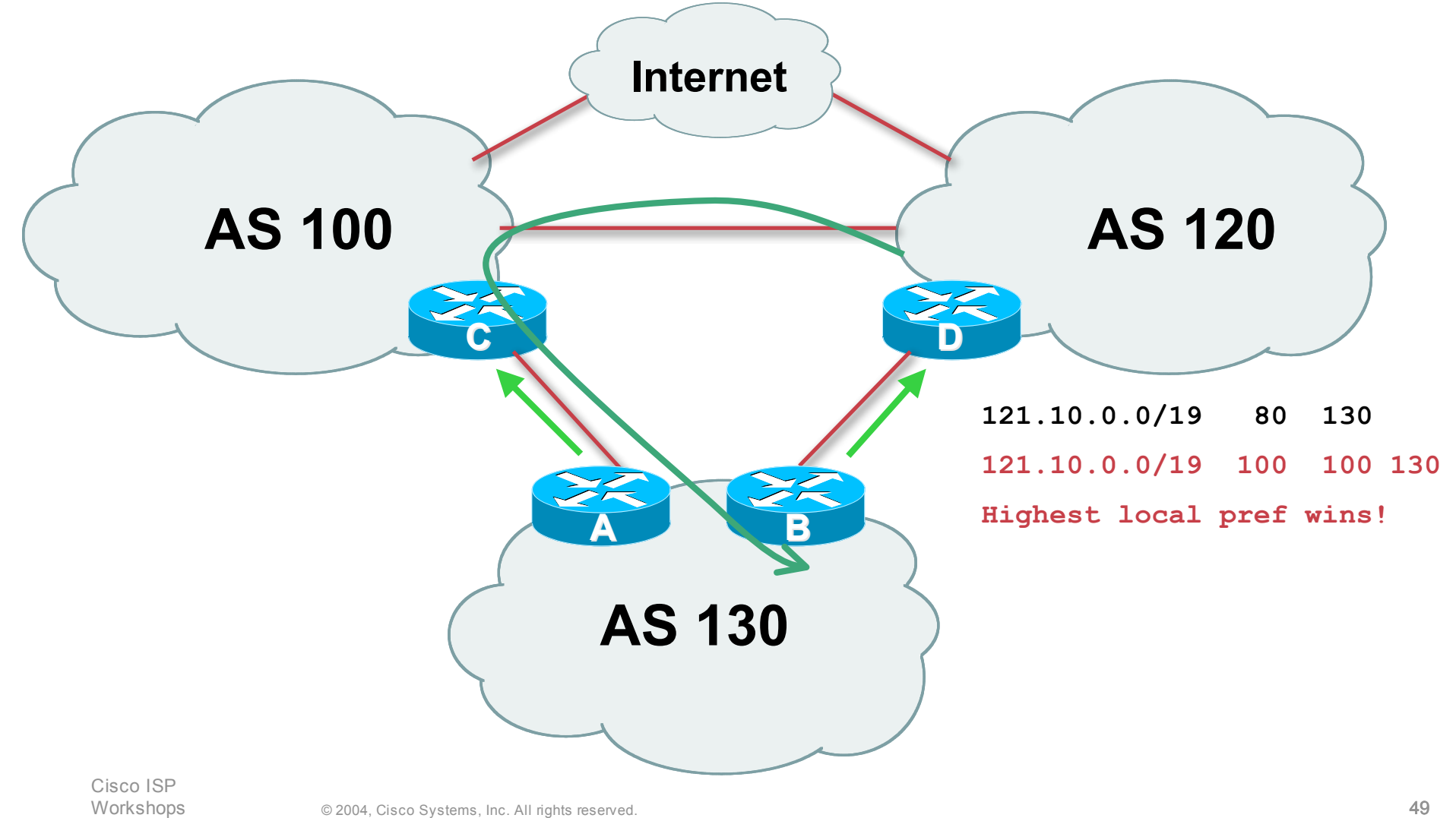

• **If AS130 wants to make the link to AS120 the main link**

**sends community 120:100 to router C**

**sends community 100:80 to router B**

• **AS120 and AS100 NOC intervention not required**

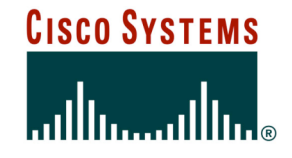

# **Service Provider use of Communities**

**Some working examples**

## **Background**

• **RFC1998 is okay for "simple" multihomed customers**

**assumes that upstreams are interconnected**

• **ISPs create many other communities to handle more complex situations Simplify ISP BGP configuration Give customer more policy control**

## **ISP BGP Communities**

• **There are no recommended ISP BGP communities apart from RFC1998**

**The four standard communities**

**www.iana.org/assignments/bgp-well-known-communities**

#### • **Efforts have been made to document from time to time**

**totem.info.ucl.ac.be/publications/papers-elec-versions/draft-quoitin-bgp- comm-survey-00.pdf**

**But so far… nothing more…**

**Collection of ISP communities at www.onesc.net/communities**

• **ISP policy is usually published**

**On the ISP's website**

**Referenced in the AS Object in the IRR**

### **Some ISP Examples: Sprintlink**

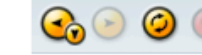

http://www.sprintlink.net/policy/bgp.html

**WHAT YOU CAN CONTROL** 

#### **AS-PATH PREPENDS**

Sprint allows customers to use AS-path prepending to adjust route preference on the network. Such prepending will be received and passed on properly without notifiving Sprint of your change in announcments.

Additionally, Sprint will prepend AS1239 to eBGP sessions with certain autonomous systems depending on a received community. Currently, the following ASes are supported: 1668, 209, 2914, 3300, 3356, 3549, 3561, 4635, 701, 7018, 702 and 8220.

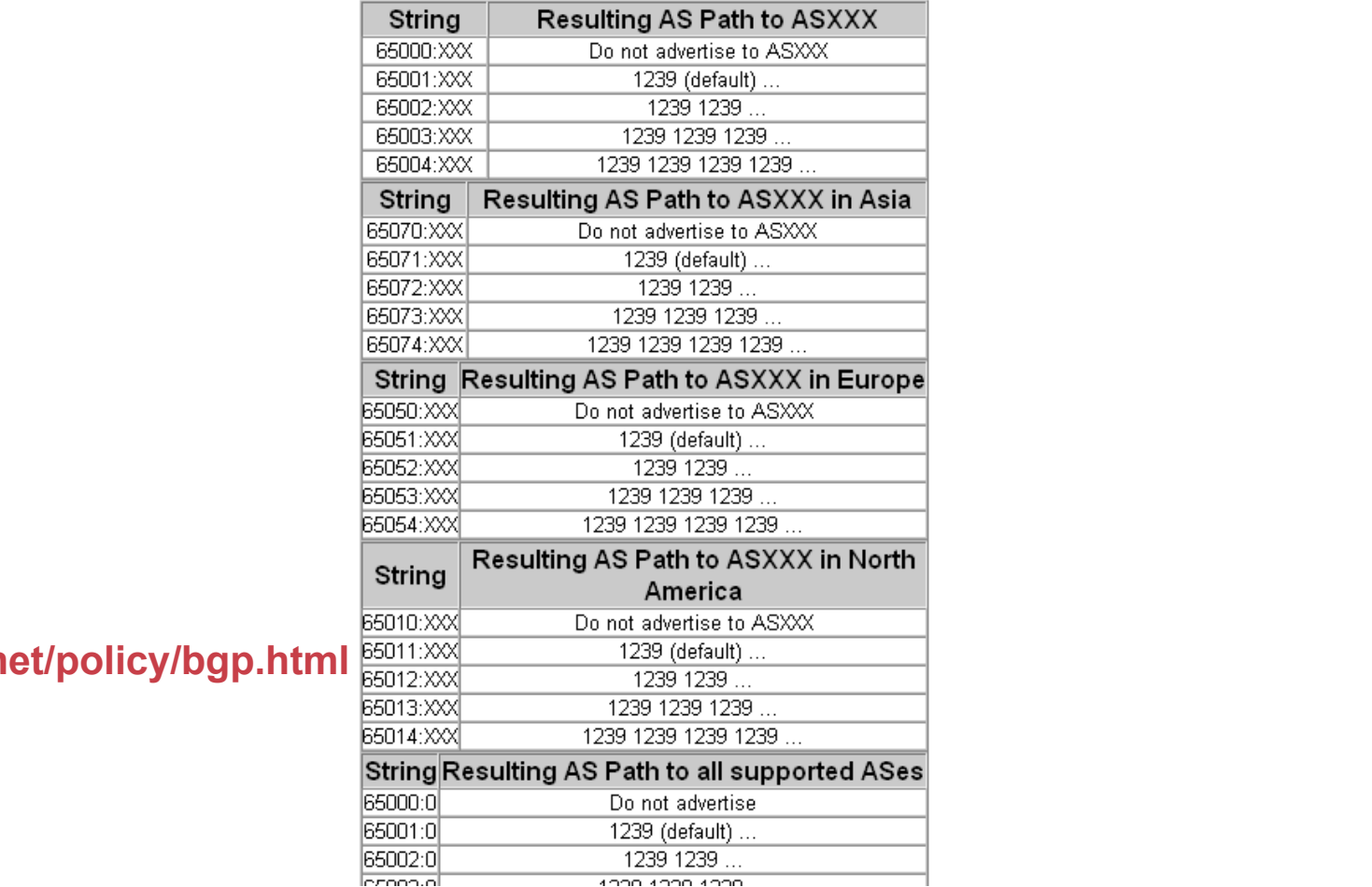

#### **More info at**

#### **www.sprintlink.net/policy/bgp.html**

Cisco IS Worksho  $\overline{\phantom{a}}$  Q & O H2

#### **Some ISP Examples AAPT**

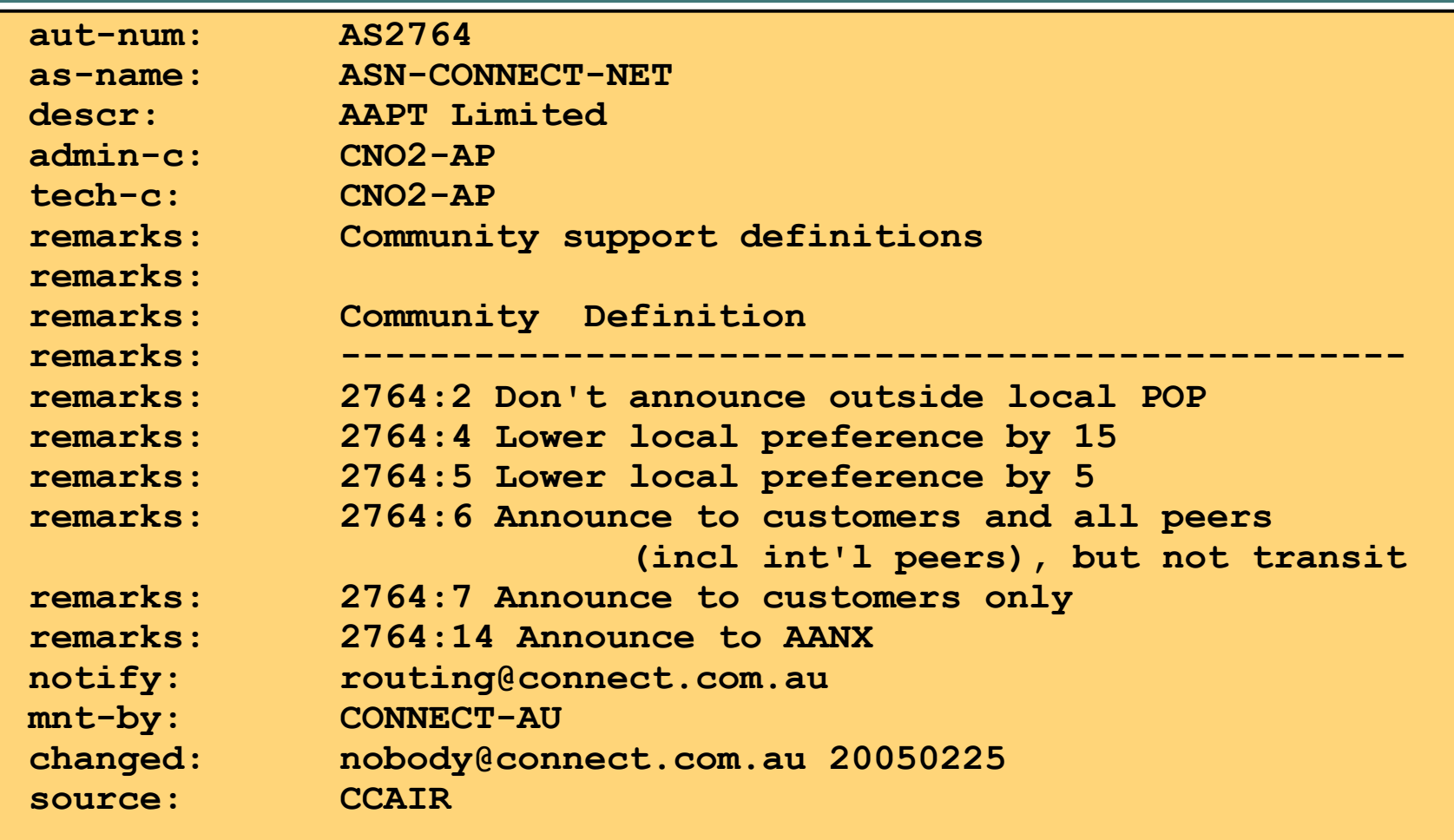

#### **More at http://info.connect.com.au/docs/routing/general/multi-faq.shtml#q13**

Cisco ISP Workshops

#### **Some ISP Examples MCI Europe**

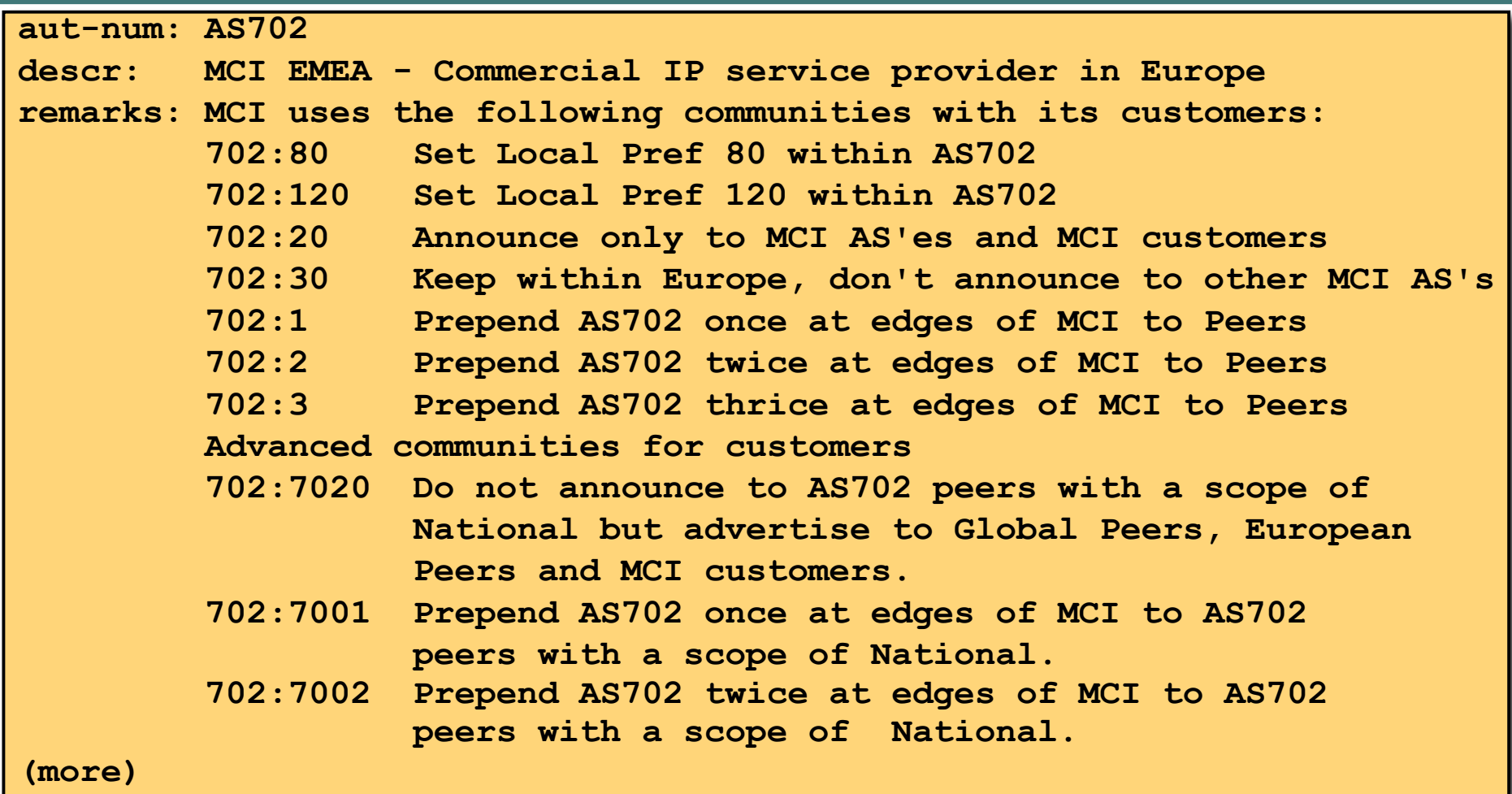

Workshops

## **Some ISP Examples MCI Europe**

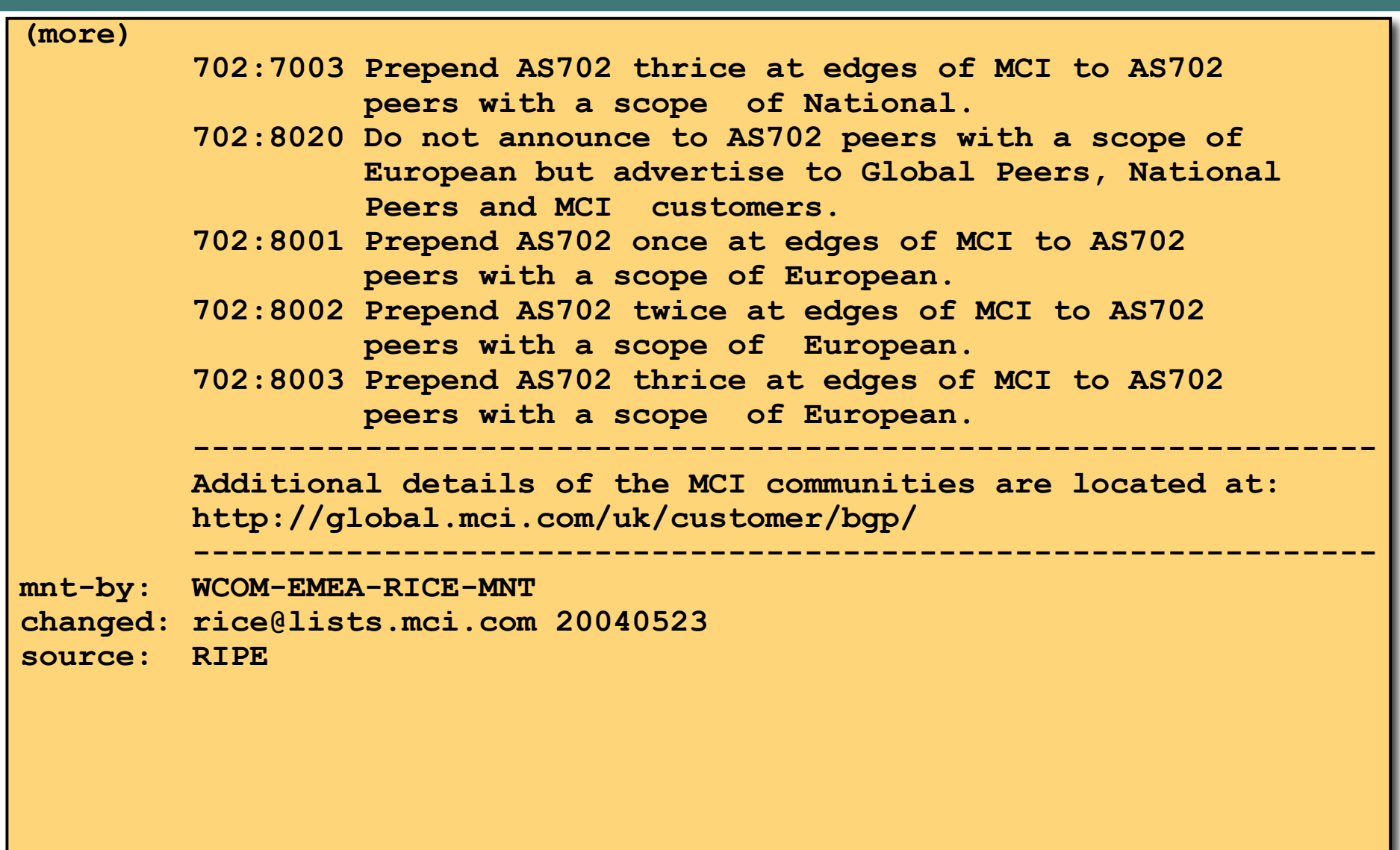

## **Some ISP Examples BT Ignite**

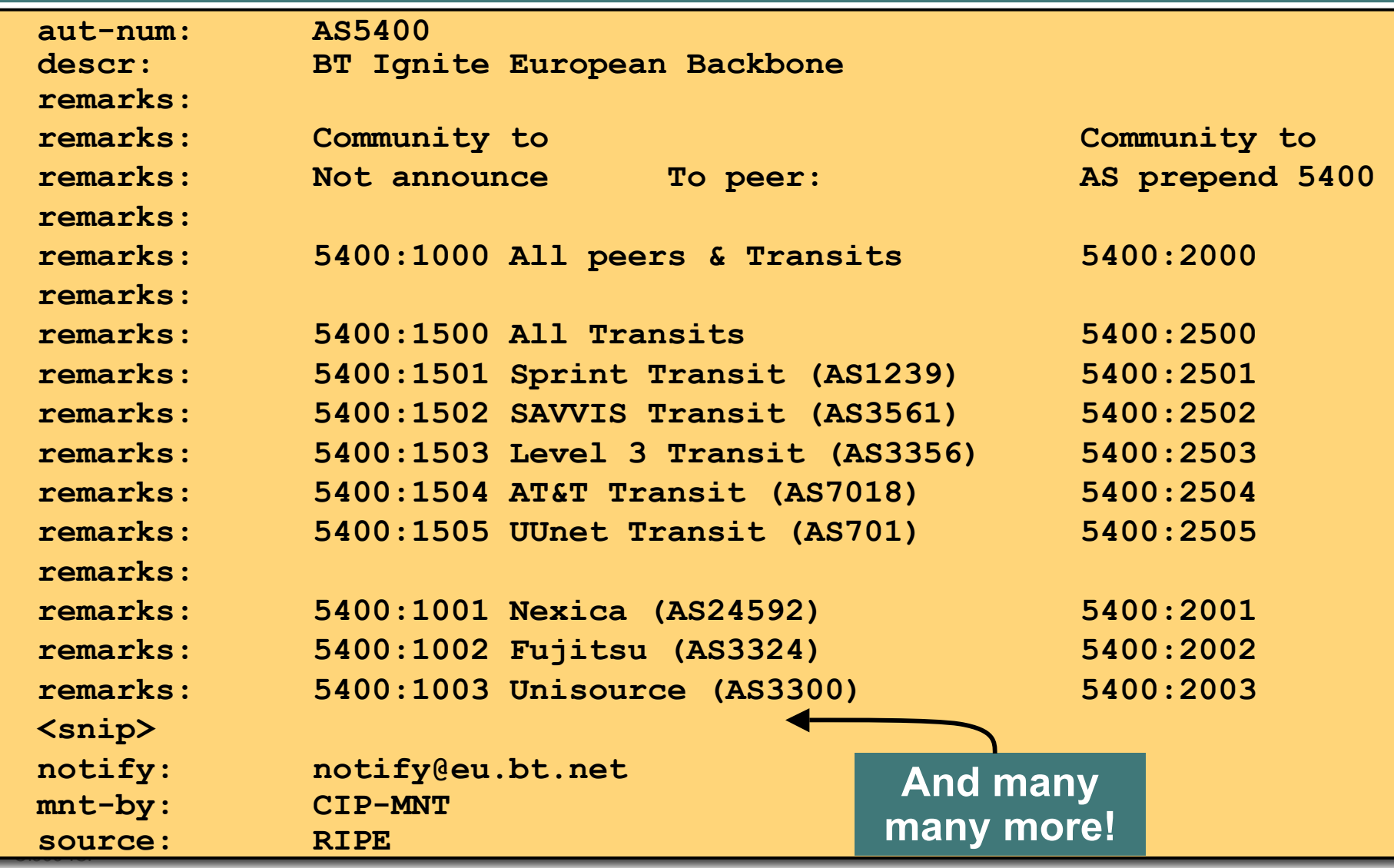

#### **Some ISP Examples Carrier1**

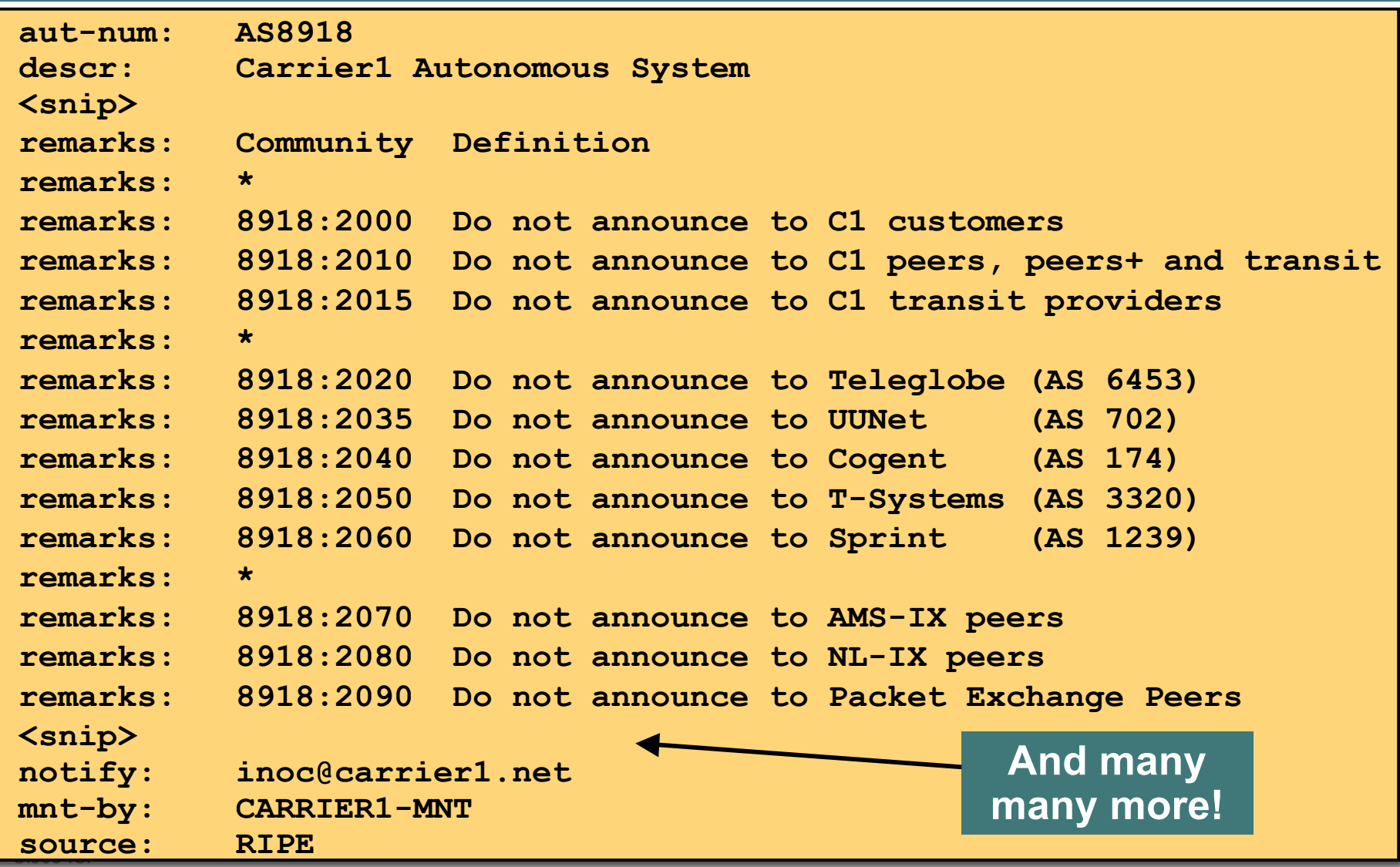

#### **Some ISP Examples Level 3**

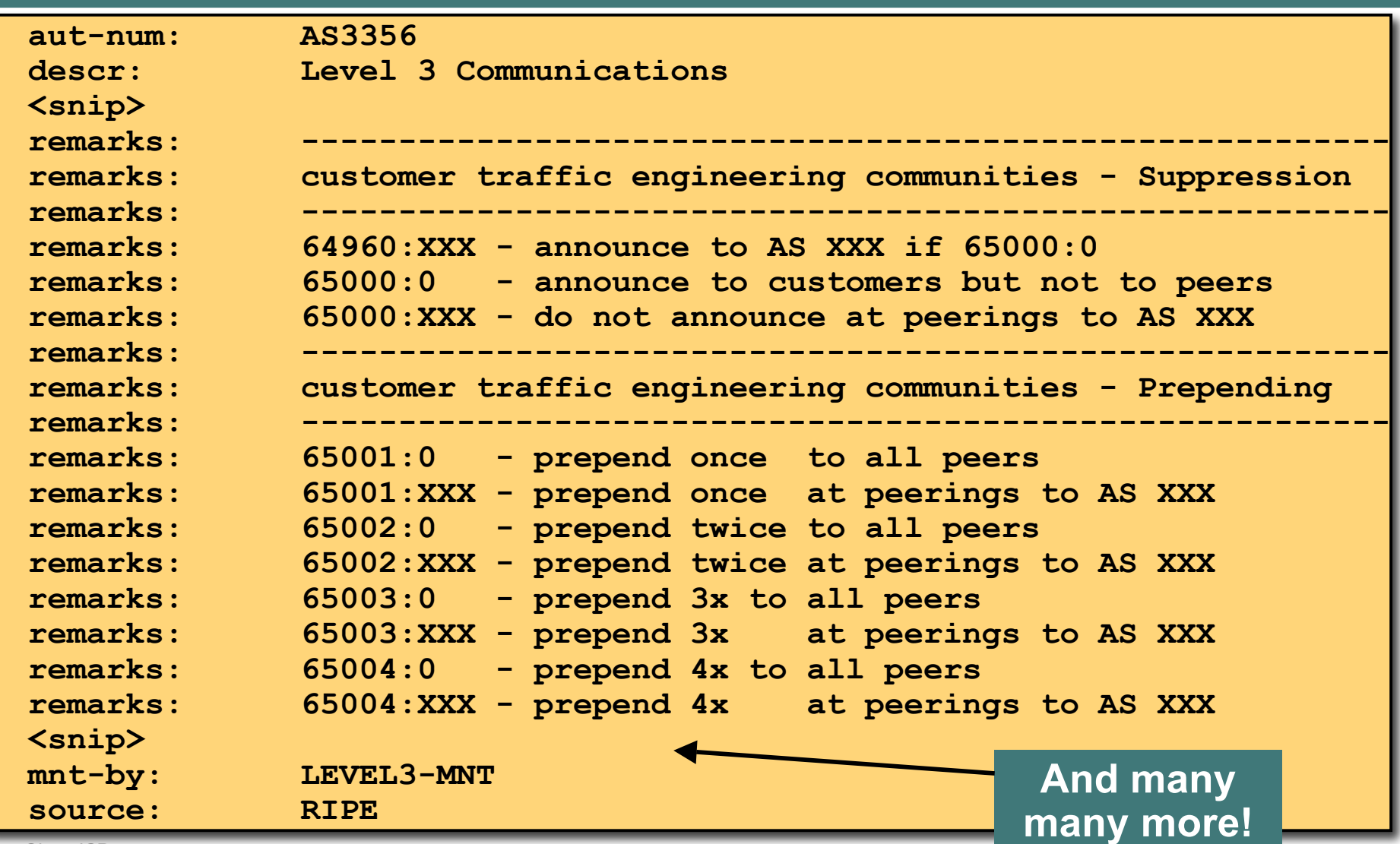

Cisco ISP Workshops

## **Creating your own community policy**

• **Consider creating communities to give policy control to customers**

**Reduces technical support burden**

**Reduces the amount of router reconfiguration, and the chance of mistakes**

**Use the previous examples as a guideline**

## **Communities**

- **Communities are fun!**
- **And they are extremely powerful tools**
- **Think about community policies, e.g. like the additions described here**
- **Supporting extensive community usage makes customer configuration easy**
- *Watch out for routing loops!*

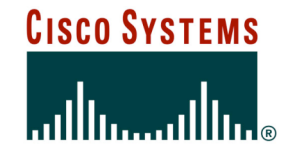

# **BGP and the Internet**

**Using Communities for Multihoming**

© 2004, Cisco Systems, Inc. All rights reserved. 63